# **Operating Instructions**

#### *IMPORTANT: This equipment shall be used in an environment that provides the pollution degree max. 2 in NON-HAZARDOUS locations ONLY.*

The WT4989 is a five-button two-way wireless key with an LCD icon display and a built-in buzzer. The LCD provides display icons that come on to show the system status when the Status Request button is pressed. In addition, the buzzer will "beep" to audibly indicate a button was pressed, or that the wireless key has sent a command to the control panel. The wireless key commu-nicates with compatible wireless receivers (i.e., 9155 security systems) to allow you to

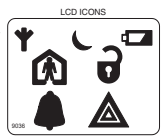

arm, disarm and confirm your requested actions, as well as other keypad functions with the convenience of wireless portability. Together with your installer, you can decide which functions you wish to have accessible from your portable key. To activate, press and hold a button for approximately 1 second\*. Note that some key<br>functions require a 3 second\*\* press. The LCD display backlighting and antenna<br>icon turn on and the byzzer beeps once, indicating that a button These actions also confirm that a signal has been sent to the control panel receiver.<br>**Specifications** 

Operating Frequency: 433 MHz; Wireless Range: (n/a)m (outdoor, line of sight); Batteries: (2) 3V Lithium (CR2032); Dimensions (LxWxH): 75mm x 40mm x 14mm; Weight: 41g; Water Resistant

#### **The Default Button Functions**

**Status Request** Press this button for 1 second to view the control panel system status via the LCD display icons.

**Keylock\*\*** Press and hold this button for 3 seconds to lock the keys. The Tri- $\overline{a}$  angle icon ( $\triangle$ ) flashes briefly before the keyfob turns off. To unlock the keys, press this button for 3 seconds.

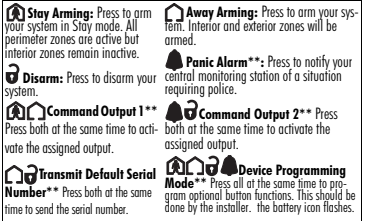

Other WT4989 options are available in order to program the best possible combination to suit specific needs. For UL Listed installations, refer to the control panel's Installation Manual for details.

### **How to Enroll the WT4989**

This section describes how to set up and program your remote, this should be done by the installer. The following outlines the basic steps for programming and enrolling this device on PowerSeries receivers. For additional options, or for other receivers, please refer to the specific receiver Installation Manual.

#### **Step 1-Enroll the Device**

The WT4989 is enrolled by Quick Enrollment or Serial Number Programming.

#### **Quick Enrollment**

- 1. Section [898], enter through installer programming.
- 2. Press any key on the wireless device to activate it.
- 3. The Keypad will display the 8-digit ESN, confirm by pressing [\*].
- 4. Repeat from step 2 to enroll additional remotes.

#### **Program Electronic Serial Number (ESN)**

- 1. Section [804], subsections [101]- [101]Key 1
- [116]
- 2. Enter the 8-digit ESN located on the back of the unit.

### **Step 2-Program Function Buttons**

Section [804], subsections [141] - [156]

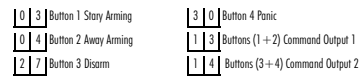

[102]Key 2

### **How to Program the WT4989 Options**

Changing the programming will affect operation. This should be done by the installer. To pro gram WT4989 Options: (1) Press and hold all 4 buttons at the same time until the icon comes on and begins to flash. (2) Choose a WT4989 Programmable Option from the table. These options have toggle features, to return to the default, repeat steps 1 and 2.

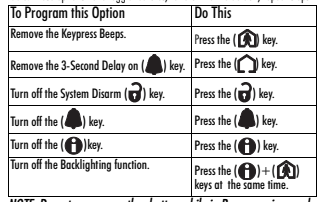

*NOTE: Do not press any other button while in Programming mode.*

*NOTE: For UL Listed installations, the 'Arm/Disarm Bell Squawk' feature of the control panel must be enabled. The 3-second delay on the Panic key must not be disabled. The Bell Squawk must be heard from outside the premises. Arming/Disarming confirmations must be indicated by the keyfob LCD display. Refer to the control panel's Installation Manual for details.*

### **Control Panel System Status Display**

The table below summarizes the possible main system statuses that can be shown by the WT4989 LCD display.

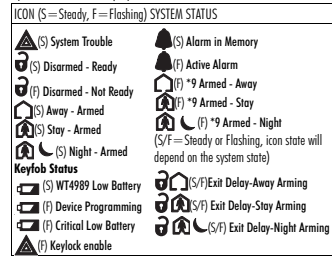

## **Replacing the Batteries**

Under normal conditions the batteries last 3 years. Dur- ing each button press the keyfob sends the status of its battery to the control panel receiver. If the battery is low, the battery icon on the LCD display comes ON. If the bat-<br>tery has reached a critically low state the battery icon flashes. To replace the battery, remove the top cover by inserting a coin into the slot located on the center bottom and twist to expose the batteries. Replace both batteries with lithium 3V batteries (CR-2032), see diagram. NOTE: The polarity of the battery must be observed, as

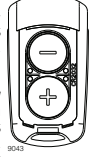

shown in the diagram. **REPLACE ONLY WITH THE SAME OR EQUIVALENT TYPE RECOMMENDED BY THE MANUFACTURER. Keep away from small children. If batteries are swallowed, promptly see a doctor. Do not try to recharge these batteries. Disposal of used batteries must be made in accordance with the waste recovery and recycling regulations in your area**

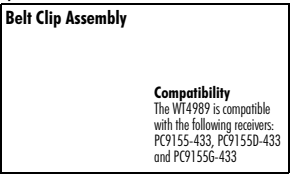

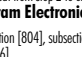

- -
- 

#### **Limited Warranty**

Digital Security Controls warrants that for a period of 12 months from the date of purchase, the product shall be free of defects in materials and workmanship under normal use and that in fulfilment of any breach of such warranty. Digital Security Controls shall, at its option, repair or replace the defective equipment upon return of the equipment to its repair depot. This warranty applies only to defects in parts and workmanship and not to damage incurred in shipping or handling, or damage due to causes beyond the control of Digital Security Controls such as lightning, excessive voltage, mechanical shock, water damage, or damage arising out of abuse, alteration or improper application of the equipment. The foregoing warranty shall apply only to the original buyer, and is and shall be in lieu of any and all other warranties, whether expressed or implied and of all other obligations or liabilities on the part of Digital Security Controls. Digital Security Controls neither assumes responsibility for, nor authorizes any other person purporting to act on its behalf to modify or to change this warranty, nor to assume for it any other warranty or liability concerning this product. In no event shall Digital Security Controls be liable for any direct, indirect or consequential damages, loss of anticipated profits, loss of time or any other losses incurred by the buyer in connection with the purchase, installation or operation or failure of this product.

*Warning: Digital Security Controls recommends that the entire system be completely tested on a regular basis. However, despite frequent testing, and due to, but not limited to, criminal tampering or electrical disruption, it is possible for this product to fail to perform as expected. Important: Changes or modifications not expressly approved by Digital Security Controls could void the user's authority to operate this equipment.*

#### **FCC Compliance Statement**

**CAUTION:** Changes or modifications not expressly approved by Digital

Security Controls could yoid your authority to use this equipment. This device complies with Part 15 of the FCC Rules. Operation is subject to the following two conditions: (1) This device may not cause harmful

interference, and (2) this device must accept any interference received, including interference that may cause undesired operation.

**IC: 160A-WT4989** The term 'IC:' before the radio certification number only signifies that Industry Canada technical specifications were met. This Class B digital apparatus complies with Canadian ICES-003. Cet appareil numérique de la classe B est conforme à la norme NMB-003 du Canada.

This product meets the requirements of Class II, Grade 2 equipment as per EN50131-1 and EN50131-4 Standards. The power supply is Type C as per EN50131-6 Standard.

IMPORTANT - READ CAREFULLY: DSC Software purchased with or without Products and Components is copyrighted and is purchased under the following license terms:

- This End-User License Agreement ("EULA") is a legal agreement between You (the company, individual or entity who acquired the Software and any related Hardware) and Digital Security Controls, a division of Tyco Safety Products Canada Ltd. ("DSC"), the manufacturer of the integrated security systems and the developer of the software and any related products or components ("HARDWARE") which You acquired.
- If the DSC software product ("SOFTWARE PRODUCT" or "SOFT-WARE") is intended to be accompanied by HARDWARE, and is NOT accompanied by new HARDWARE, You may not use, copy or install the SOFTWARE PRODUCT. The SOFTWARE PRODUCT includes computer software, and may include associated media, printed materials, and "online" or electronic documentation.
- Any software provided along with the SOFTWARE PRODUCT that is associated with a separate end-user license agreement is licensed to You under the terms of that license agreement.

By installing, copying, downloading, storing, accessing or otherwise using the SOFTWARE PRODUCT, You agree unconditionally to be bound by the terms of this EULA, even if this EULA is deemed to be a modification of any previous arrangement or contract. If You do not agree to the terms of this EULA, DSC is unwilling to license the SOFTWARE PRODUCT to You, and You have no right to use it.

SOFTWARE PRODUCT LICENSE

The SOFTWARE PRODUCT is protected by copyright laws and international copyright treaties, as well as other intellectual property laws and treaties. The SOFTWARE PRODUCT is licensed, not sold.

**1. GRANT OF LICENSE** This EULA grants You the following rights:

(a) Software Installation and Use - For each license You acquire, You may have only one copy of the SOFTWARE PRODUCT installed.

(b) Storage/Network Use - The SOFTWARE PRODUCT may not be installed, accessed, displayed, run, shared or used concurrently on or from different computers, including a workstation, terminal or other digital electronic device ("Device"). In other words, if You have several workstations, You will have to acquire a license for each workstation where the SOFTWARE will be used.

(c) Backup Copy - You may make back-up copies of the SOFTWARE PRODUCT, but You may only have one copy per license installed at any given time. You may use the back-up copy solely for archival purposes. Except as expressly provided in this EULA, You may not otherwise make copies of the SOFTWARE PRODUCT, including the printed materials accompanying the SOFTWARE.

#### **2. DESCRIPTION OF OTHER RIGHTS AND LIMITATIONS**

(a) Limitations on Reverse Engineering, Decompilation and Disassembly - You may not reverse engineer, decompile, or disassemble the SOFTWARE PRODUCT, except and only to the extent that such activity is expressly permitted by applicable law notwithstanding this limitation. You may not make any changes or modifications to the Software, without the written permission of an officer of DSC. You may not remove any proprietary notices, marks or labels from the Software Product. You shall institute reasonable measures to ensure compliance with the terms and conditions of this EULA. (b) Separation of Components - The SOFTWARE PRODUCT is licensed as a single product. Its component parts may not be separated for use on more than one HARD-WARE unit.

(c) Single INTEGRATED PRODUCT - If You acquired this SOFTWARE with HARDWARE, then the SOFTWARE PRODUCT is licensed with the HARDWARE as a single integrated product. In this case, the SOFTWARE PRODUCT may only be used with the HARDWARE as set forth in this EULA.

(d) Rental - You may not rent, lease or lend the SOFTWARE PRODUCT. You may not make it available to others or post it on a server or web site.

(e) Software Product Transfer - You may transfer all of Your rights under this EULA only as part of a permanent sale or transfer of the HARDWARE, provided You retain no copies, You transfer all of the SOFTWARE PRODUCT (including all component parts, the media and printed materials, any upgrades and this EULA), and provided the recipient agrees to the terms of this EULA. If the SOFTWARE PRODUCT is an upgrade, any transfer must also include all prior versions of the SOFTWARE PRODUCT.

(f) Termination - Without prejudice to any other rights, DSC may terminate this EULA if You fail to comply with the terms and conditions of this EULA. In such event, You must destroy all copies of the SOFTWARE PRODUCT and all of its component parts.

(g) Trademarks - This EULA does not grant You any rights in connection with any trademarks or service marks of DSC or its suppliers.

**3. COPYRIGHT** - All title and intellectual property rights in and to the SOFTWARE PRODUCT (including but not limited to any images, photographs, and text incorporated into the SOFTWARE PRODUCT), the accompanying printed materials, and any copies of the SOFTWARE PRODUCT, are owned by DSC or its suppliers. You may not copy the printed materials accompanying the SOFTWARE PRODUCT. All title and intellectual property rights in and to the content which may be accessed through use of the SOFTWARE PRODUCT are the property of the respective content owner and may be protected by applicable copyright or other intellectual property laws

and treaties. This EULA grants You no rights to use such content. All rights not expressly granted under this EULA are reserved by DSC and its suppliers. **4. EXPORT RESTRICTIONS** - You agree that You will not export or re-export the SOFTWARE PRODUCT to any country, person, or entity subject to Canadian export restrictions.

**5. CHOICE OF LAW** - This Software License Agreement is governed by the laws of the Province of Ontario, Canada.

**6. ARBITRATION** - All disputes arising in connection with this Agreement shall be determined by final and binding arbitration in accordance with the Arbitration Act, and the parties agree to be bound by the arbitrator's decision. The place of arbitration shall be Toronto, Canada, and the language of the arbitration shall be English. 7. LIMITED WARRANTY

(a) NO WARRANTY - DSC PROVIDES THE SOFTWARE "AS IS" WITHOUT WARRANTY. DSC DOES NOT WARRANT THAT THE SOFTWARE WILL MEET YOUR REQUIREMENTS OR THAT OPERATION OF THE SOFTWARE WILL BE UNINTERRUPTED OR ERROR-FREE.

(b) CHANGES IN OPERATING ENVIRONMENT **-** DSC shall not be responsible for problems caused by changes in the operating characteristics of the HARDWARE, or for problems in the interaction of the SOFTWARE PRODUCT with non-DSC-SOFT-WARE or HARDWARE PRODUCTS.

(c) LIMITATION OF LIABILITY; WARRANTY REFLECTS ALLOCATION OF RISK - IN ANY EVENT, IF ANY STATUTE IMPLIES WARRANTIES OR CON-DITIONS NOT STATED IN THIS LICENSE AGREEMENT, DSC'S ENTIRE LIA-BILITY UNDER ANY PROVISION OF THIS LICENSE AGREEMENT SHALL BE LIMITED TO THE GREATER OF THE AMOUNT ACTUALLY PAID BY YOU TO LICENSE THE SOFTWARE PRODUCT AND FIVE CANADIAN DOL-LARS (CAD\$5.00). BECAUSE SOME JURISDICTIONS DO NOT ALLOW THE EXCLUSION OR LIMITATION OF LIABILITY FOR CONSEQUENTIAL OR INCIDENTAL DAMAGES, THE ABOVE LIMITATION MAY NOT APPLY TO YOU.

(d) DISCLAIMER OF WARRANTIES - THIS WARRANTY CONTAINS THE ENTIRE WARRANTY AND SHALL BE IN LIEU OF ANY AND ALL OTHER WARRANTIES, WHETHER EXPRESSED OR IMPLIED (INCLUDING ALL IMPLIED WARRANTIES OF MERCHANTABILITY OR FITNESS FOR A PAR-TICULAR PURPOSE) AND OF ALL OTHER OBLIGATIONS OR LIABILITIES ON THE PART OF DSC. DSC MAKES NO OTHER WARRANTIES. DSC NEI-THER ASSUMES NOR AUTHORIZES ANY OTHER PERSON PURPORTING TO ACT ON ITS BEHALF TO MODIFY OR TO CHANGE THIS WARRANTY, NOR TO ASSUME FOR IT ANY OTHER WARRANTY OR LIABILITY CONCERNING THIS SOFTWARE PRODUCT.

(e) EXCLUSIVE REMEDY AND LIMITATION OF WARRANTY - UNDER NO CIRCUMSTANCES SHALL DSC BE LIABLE FOR ANY SPECIAL, INCIDEN-TAL, CONSEQUENTIAL OR INDIRECT DAMAGES BASED UPON BREACH OF WARRANTY, BREACH OF CONTRACT, NEGLIGENCE, STRICT LIABIL-ITY, OR ANY OTHER LEGAL THEORY. SUCH DAMAGES INCLUDE, BUT ARE NOT LIMITED TO, LOSS OF PROFITS, LOSS OF THE SOFTWARE PROD-UCT OR ANY ASSOCIATED EQUIPMENT, COST OF CAPITAL, COST OF SUB-STITUTE OR REPLACEMENT EQUIPMENT, FACILITIES OR SERVICES, DOWN TIME, PURCHASERS TIME, THE CLAIMS OF THIRD PARTIES, INCLUDING CUSTOMERS, AND INJURY TO PROPERTY. WARNING**:**

DSC recommends that the entire system be completely tested on a regular basis. However, despite frequent testing, and due to, but not limited to, criminal tampering or electrical disruption, it is possible for this SOFTWARE PRODUCT to fail to perform as expected.